# Acer AL1514 (AL1511e)

# Service Guide

Service guide files and updates are available on the CSD web: for more information, Please refer to <u>http://csd.acer.com.tw/</u>

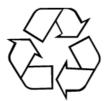

100% Recycled Paper

## Copyright

Copyright © 2004 by Acer Incorporated. All rights reserved. No part of this publication may be reproduced, transmitted, transcribed, stored in a retrieval system, or translated into any language or computer language, in any form or by any means, electronic, mechanical, magnetic, optical, chemical, manual or otherwise, without the prior written permission of Acer Incorporated.

### Disclaimer

The information in this guide is subject to change without notice. Acer Incorporated makes no representations or warranties, either expresses or implied, with respect to the contents hereof and specifically disclaims any warranties of merchantability or fitness for any particular purpose, Any Acer Incorporated software described in this manual is sold or licensed "as is ". Should the programs prove defective following their purchase, the buyer (and not Acer Incorporated, its distributor, of its dealer) assumes the entire cost of all necessary servicing, repair, and any incidental or consequential damages resulting from any defect in the software.

Acer is a registered trademark of Acer Corporation.

Intel is a registered trademark of Intel Corporation.

Pentium and Pentium II/III are trademarks of Intel Corporation.

Other brand and product names are trademarks and/or registered trademarks of their respective holders.

## Conventions

The following conventions are used in this manual:

| Screen messages | Denotes actual messages that appear on screen                                        |
|-----------------|--------------------------------------------------------------------------------------|
| Note            | Gives bits and pieces of additional information related to the current topic.        |
| Warning         | Alerts you to any damage that might result from doing or not doing specific actions. |
| Caution         | Gives precautionary measures to avoid possible hardware or software problems.        |
| Important       | Reminds you to do specific actions relevant to the accomplishment of procedures.     |

### Preface

Before using this information and the product it supports, please read the following general information.

1. this Service Guide provides you with all technical information relating to the BASICCONFIGURATION decided for Acer's "global" product offering. To better fit local market requirements and enhance product competitiveness, your regional office MAY have decided to extend the functionality of a machine (e.g. add-on card, modem, or extra memory capability). These LOCALIZED FEATURES will NOT be covered in this generic service guide. In such cases, please contact your regional offices or the responsible personnel/channel to provide you with further technical details.

2. please not WHEN ORDERING FRU PARTS, that you should check the most up-to-date information available on your regional web or channel. If, for whatever reason, a part number change is made, it will not be noted in the printed Service Guide, for ACER-AUTHORIZED SERVICE PROVIDERS, your Acer office may have a DIFFERENT part number code to those given in the FRU list of this printed Service Guide. You MUST use the list provided by your regional Acer office to order FRU parts for repair and Service of customer machines.

## WARNING: (FOR FCC CERTIFIED MODELS)

**NOTE:** this equipment has been tested and found to comply with the limits for a Class B digital device, pursuant to Part 15 of the FCC Rules. These limits are designed to provide reasonable protection against harmful interference in a residential installation. This equipment generates, uses and can radiate radio frequency energy, and if not installed and used in accordance with the instructions, may cause harmful interference to radio communications. However, there is no guarantee that interference will not occur in a particular installation. If this equipment does cause harmful interference to radio or television reception,

Which can be determined by turning the equipment off and on, the user is encouraged to try to correct the interference by one or more of the following measures:

- 1. Reorient or relocate the receiving antenna.
- 2. Increase the separation between the equipment and receiver.
- 3. Connect the equipment into an outlet on a circuit different from that to which the receiver is connected.
- 4. Consult the dealer or an experienced radio/TV technician for help.

### NOTICE:

1. The changes or modifications not expressly approved by the party responsible for compliance could void the user's authority to operate the equipment.

- 2. Shielded interface cables and AC power cord, if any, must be used in order to comply with the emission limits.
- 3. The manufacturer is not responsible for any radio or TV interference caused by unauthorized modification to this equipment. It is the responsibility of the user to correct such interference.

As an ENERGY STAR<sup>®</sup> Partner our company has determined that this product meets the ENERGY STAR<sup>®</sup> guidelines for energy efficiency.

### WARNING:

To prevent fire or chock hazard, do not expose the monitor to rain or moisture. Dangerously high voltages are present inside the monitor. Do not open the cabinet. Refer servicing to qualified personnel only.

### PRECAUTIONS

- Do not use the monitor near water, e.g. near a bathtub, washbowl, kitchen sink, laundry tub, Swimming pool or in a wet basement.
- Do not place the monitor on an unstable trolley, stand, or table. If the monitor falls, it can injure a person and cause serious damage to the appliance. Use only a trolley or stand recommended by the manufacture or sold with the monitor. If you mount the monitor on a wall or shelf, use a mounting kit approved by the manufacture and follow the kit instructions.
- Slots and openings in the back and bottom of the cabinet area provided for ventilation. To ensure reliable
  operation of the monitor and to protect it from overheating, be sure these openings are not blocked or
  covered. Do not place the monitor on a bed, sofa, rug or similar surface. Do not place the monitor near or
  over a radiator or heat register. Do not place the monitor in a bookcase or cabinet unless proper ventilation
  is provided.
- The monitor should be operated only from the type of power source indicated on the label. If you are not sure of the type of power supplied to your home, consult your dealer or local power company.
- The monitor is equipped with a three-pronged grounded plug, a plug with a third (grounding) pin. This plug will fit only into a grounded power outlet as a safety feature. If your outlet does not accommodate the three-wire plug, have an electrician install the correct outlet, or use an adapter to ground the appliance safely. Do not defeat the safety purpose of the grounded plug.
- Unplug the unit during a lightning storm or when it will not be used for long periods of time. This will protect the monitor from damage due to power surges.
- Do not overload power strips and extension cords. Overloading can result in fire or electric shock.
- Never push any object into the slot on the monitor cabinet. It could short circuit parts causing a fire or electric shock. Never spill liquids on the monitor.
- Do not attempt to service the monitor yourself; opening or removing covers can expose you to dangerous voltages and other hazards. Please refer all servicing to qualified service personnel.
- To ensure satisfactory operation, use the monitor only with UL listed computers which have appropriate configured receptacles marked between 100-240V AC, Min. 3.5A.
- The wall socket shall be installed near the equipment and shall be easily accessible.
- For use only with the attached power adapter (output 12V DC) which have UL,CSA listed license

## SPECIAL NOTES ON LCD MONITORS

The following symptoms are normal with LCD monitor and do not indicate a problem.

## NOTES

- Due to the nature of the fluorescent light, the screen may flicker during initial use. Turn off the Power Switch and then turn it on again to make sure the flicker disappears.
- You may find slightly uneven brightness in the screen depending on the desktop pattern you use.
- The LCD screen has effective pixels of 99.99% or more. It may include blemishes of 0.01% or less such as a missing pixel or a pixel lit all of the time.
- Due to the nature of the LCD screen, an afterimage of the previous screen may remain after switching the image, when the same image is displayed for hours. In this case, the screen is recovered slowly by changing the image or turning off the Power Switch for hours.

# Table of contents

| Chapter 1 MONITOR FEATURE       | .9  |
|---------------------------------|-----|
| Chapter 2 OPERATING INSTRUTION  | .15 |
| Chapter 3 Machine assembly      | .21 |
| Chapter 4 TROBLE SHOOTING       | 27  |
| Chapter 5 CONNECTOR INFORMATION | 29  |
| Chapter 6 FRU LIST              | 30  |
| Chapter 7 SCHEMATIC DIAGRAM     | 31  |

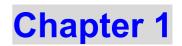

# **Monitor Feature**

|                     | Driving system | TFT Color LCD                                       |  |  |
|---------------------|----------------|-----------------------------------------------------|--|--|
|                     | Size           | 15"                                                 |  |  |
|                     | Pixel pitch    | 0.297 mm                                            |  |  |
|                     | Viewable angle | 125(H) x 105 (V) degree                             |  |  |
|                     | Brightness     | 250 cd/m2(typ)                                      |  |  |
|                     | Contrast Ratio | 350:1 (typ)                                         |  |  |
| LCD Panel           | Response time  | 25ms (Tr+Tf)                                        |  |  |
|                     | Video          | R,G,B Analog                                        |  |  |
| Input               | Separate Sync  | H/V TTL                                             |  |  |
|                     | H-Frequency    | 31-61KHZ                                            |  |  |
|                     | V-Frequency    | 50-75HZ                                             |  |  |
| Display Color       |                | 16.2 million Colors                                 |  |  |
| Maximum Dot Clock ® |                | 135MHz                                              |  |  |
| Max Resolution      |                | 1024x768@75HZ                                       |  |  |
| Plug & Play         |                | VESA DDC2B                                          |  |  |
|                     | ON Mode        | <50W                                                |  |  |
| EPA ENERGY STAY     | OFF Mode       | <1W                                                 |  |  |
| Audio output        |                | Rated Power 1.0W rms(Per channel)                   |  |  |
| Input Connector     |                | D-Sub 15 pin                                        |  |  |
| Input Video Signal  |                | Analog : 0.7Vp-p,75OHM                              |  |  |
|                     |                | Horizontal : 304mm                                  |  |  |
| Maximum Screen Size |                | Vertical : 228mm                                    |  |  |
| Power Source        |                | 90~240 Vac, 50~60HZ                                 |  |  |
| Environmental       |                | Operating Temp : 0 to 40 degree ; Altitude: 3000mm  |  |  |
| Considerations      |                | Storage Temp : -20 to 60 degree ; Altitude :12000mm |  |  |
|                     |                | Operating Humidity : 5% to 90%                      |  |  |
| Weight (N.W.)       |                | 2.6kg                                               |  |  |
| Dimension           |                | 344(W) x 361(H) x 149.8(D) mm                       |  |  |

|                      |          | * Power Switch                              |
|----------------------|----------|---------------------------------------------|
|                      |          | * MENU/ENTER                                |
|                      |          | * >/ Volume                                 |
|                      |          | * Volume</td                                |
|                      | Switch   | * Auto Adjust KEY                           |
|                      |          |                                             |
|                      |          | * Contrast/brightness                       |
|                      |          | * Focus                                     |
|                      |          | * Clock                                     |
|                      |          | * H.Position                                |
|                      |          | * W.Position                                |
|                      |          | * Language                                  |
|                      |          | * OSD Color temperature                     |
|                      |          | * OSD Position & Timeout                    |
|                      |          | * Auto Config                               |
|                      |          | * Input                                     |
|                      |          | * Information                               |
|                      | Function | * Reset                                     |
| External Controls :  |          | * Exit                                      |
| Regulatory Compliand | ce       | UL, CSA, FCC, TUV/GS, CE, TCO99, ISO13406-2 |

### Timeings

The product has 21 memory modes in total. 12 modes are preset and 9 modes are user definable.

| Timing          | 1      | 2      | 3      | 4      | 5      | 6      | 7      | 8      | 9      | 10     | 11     | 12     |
|-----------------|--------|--------|--------|--------|--------|--------|--------|--------|--------|--------|--------|--------|
|                 |        |        |        |        |        |        |        |        |        |        |        |        |
| Standard        | DOS    | VESA   | VESA   | VESA   | VESA   | VESA   | VESA   | VESA   | VESA   | VESA   | VESA   | VESA   |
|                 |        |        |        |        |        |        |        |        |        |        |        |        |
| Data Pixel      | 640    | 640    | 640    | 640    | 720    | 800    | 800    | 800    | 800    | 1024   | 1024   | 1024   |
| Data Line       | 350    | 480    | 480    | 480    | 400    | 600    | 600    | 600    | 600    | 768    | 768    | 768    |
| H-Freq<br>kHz   | 31.469 | 31.469 | 37.861 | 37.500 | 31.467 | 35.156 | 37.879 | 48.077 | 46.875 | 48.363 | 56.476 | 60.023 |
| V-Freq Hz       | 70.087 | 59.942 | 72.809 | 75.000 | 70.082 | 56.250 | 60.317 | 72.188 | 75.000 | 60.004 | 70.069 | 75.029 |
| Pix Rate<br>MHZ | 25.175 | 25.175 | 31.500 | 31.500 | 28.320 | 36.000 | 40.000 | 50.000 | 49.500 | 65.000 | 75.000 | 78.750 |
|                 |        |        |        |        |        |        |        |        |        |        |        |        |
| Hor.A [us]      | 0.318  | 0.636* | 0.508  | 0.508  | 0.616  | 0.667  | 1.000  | 1.120  | 0.323  | 0.369  | 0.320  | 0.203  |
| Hor.B [us]      | 3.813  | 3.813  | 1.270  | 2.032  | 3.813  | 2.000  | 3.200  | 2.400  | 1.616  | 2.092  | 1.813  | 1.219  |
| Hor.C [us]      | 1.907  | 1.907* | 3.810  | 3.810  | 1.907  | 3.556  | 2.200  | 1.280  | 3.232  | 2.462  | 1.920  | 2.235  |
| Hor.D [us]      | 25.422 | 25.422 | 20.317 | 20.317 | 25.442 | 22.222 | 20.000 | 16.000 | 16.162 | 15.754 | 13.653 | 13.003 |
| Hor.E [us]      | 31.778 | 31.778 | 26.413 | 26.667 | 31.778 | 28.444 | 26.400 | 20.800 | 21.333 | 20.677 | 17.707 | 16.660 |
|                 |        |        |        |        |        |        |        |        |        |        |        |        |
| Vert.A<br>[ms]  | 0.191  | 0.381  | 0.026  | 0.027  | 0.382  | 0.028  | 0.026  | 0.770  | 0.021  | 0.062  | 0.053  | 0.017  |
| Vert.B<br>[ms]  | 0.064  | 0.064  | 0.079  | 0.080  | 0.064  | 0.057  | 0.106  | 0.125  | 0.064  | 0.124  | 0.106  | 0.050  |
| Vert.C<br>[ms]  | 1.907  | 1.048# | 0.528  | 0.427  | 1.111  | 0.626  | 0.026  | 0.478  | 0.448  | 0.600  | 0.513  | 0.466  |
| Vert.D<br>[ms]  | 11.122 | 15.253 | 12.678 | 12.800 | 12.711 | 17.067 | 15.840 | 12.480 | 12.800 | 15.880 | 13.599 | 12.795 |
| Vert.E<br>[ms]  | 14.268 | 16.683 | 13.735 | 13.333 | 14.268 | 17.778 | 16.579 | 13.853 | 13.333 | 16.666 | 14.272 | 13.328 |
|                 |        |        |        |        |        |        |        |        |        |        |        |        |
| Sync.Pol.       | +/-    | - / -  | - / -  | - / -  | -/+    | + / +  | + / +  | + / +  | + / +  | - /-   | + / +  | + / +  |

Note: \*Indicates horizontal front / back porch includes borders

# Indicates vertical front / back porch includes borders

# **Monitor Block Diagram**

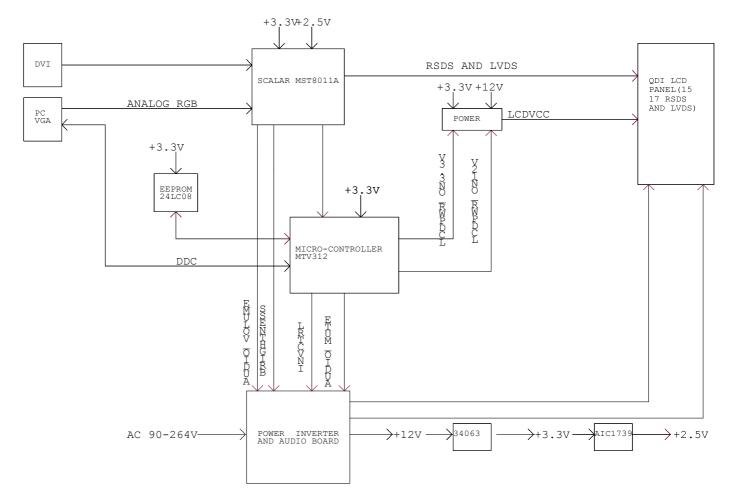

# PCB CONDUCTOR VIEW

### Main Board

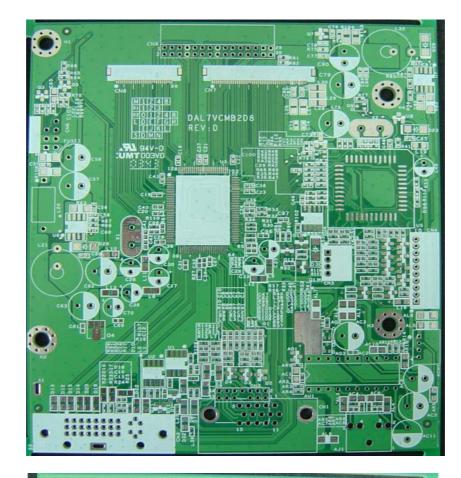

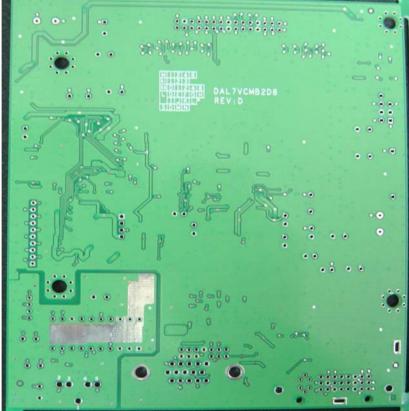

### **Button Board**

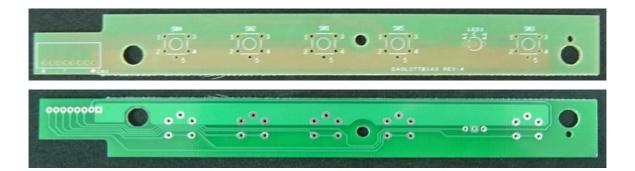

# **OPERATING INSTRUCTIONS**

### **Front Panel Definition**

This Section defines the front panel User Interface for Led Indictor and Key function. Key Definition:

There are five keys defined in this system and described bellows.

\* Adjusting display settings

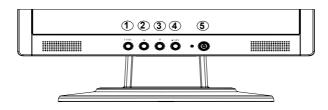

### **External Controls**

| 1. | AUTO | AUTO         | If OSD is active, press to exit a selection in OSD. If OSD is inactive, press<br>and the monitor will automatically optimize the position, focus and clock of<br>your display. |
|----|------|--------------|----------------------------------------------------------------------------------------------------|
| 2  | V    | MINUS        | If OSD is active, press to select or adjust OSD options. If OSD is inactive, press once, then press the buttons marked < or > to adjust the volume.                            |
| 3  | ~    | PLUS         | If OSD is active, press to select or adjust OSD options. If OSD is inactive, press once, then press the buttons marked < or > to adjust the volume.                            |
| 4  | MENU | OSD Function | Press to view OSD.<br>Press again to enter a selection in OSD.                                                                                                    |
| 5  | Ð    | POWER        | Power on/off<br>Green: power on<br>Orange: in sleep mode                                                                                                    |

### **OSD Menu**

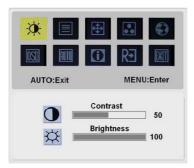

### ġ.

#### **BRIGHTNESS:**

This adjusts the brightness of the picture on the screen.

#### **CONTRAST:**

This adjusts dark and light shades of color relative to each other to achieve a comfortable contrast.

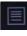

#### Focus:

This removes any horizontal distortion and makes the picture clear and sharp.

#### Clock:

If there are any vertical stripes seen on the background of the screen this renders them less noticeable by minimizing their size. It also changes the size of the horizontal screen.

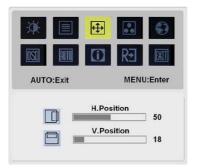

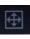

#### **H-Position:**

This adjusts the horizontal.

#### V-Position:

This adjusts the vertical.

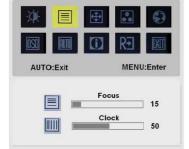

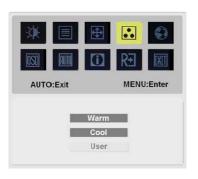

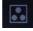

There are three ways of adjusting color: Warm (Reddish white) Cool (Bluish white) User defined: You can adjust the colors red, green and blue

to the intensity you desire.

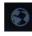

0

#### LANGUAGE:

Select the OSD menu language from English, German, and Spanish, Traditional-Chinese, French, Italian, Japanese, Simple Chinese or Rusain

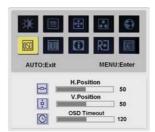

0

AUTO:Exit

English

Deutech

R+

繁體

MENU:Enter

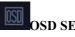

### OSD SETTING:

This changes the position of the OSD window on the screen and staying time

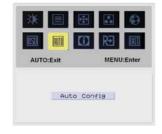

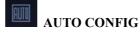

System runs auto-configuration.

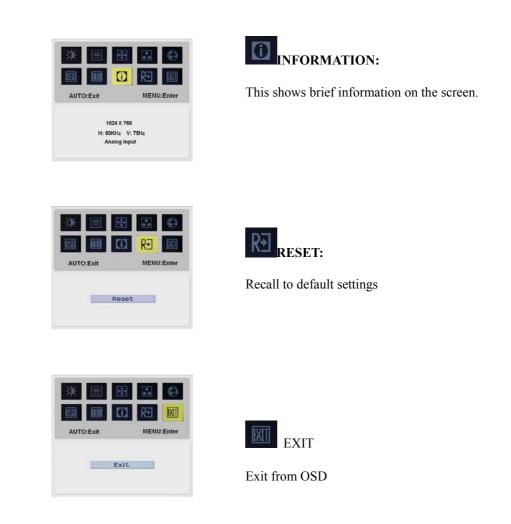

### **LED Definition**

The system equips one dual color (green/amber) led to indict system status and defined as bellows :

| LED Color | System Status                   |
|-----------|---------------------------------|
| Green     | System in normal operation mode |
| Amber     | System in power-saving mode     |
| Dark      | System in power-off mode        |

# LOGO:

When the monitor is power on, the LOGO will be showed in the center, and disappear slowly.

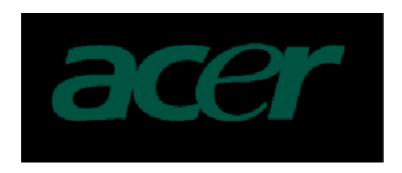

### HOW TO OPTIMIZE THE DOS-MODE

### Plug and play

Plug & play DDC2B feature

This monitor is equipped with VESA DDC2B capabilities according to the VESA DDC STANDARD. It allows the monitor to inform the host system of its identity and, depending on the level of DDC used, communicate additional information about its display capabilities. The communication channel is defined in two levels, DDC2B. The DDC2B is a bidirectional data channel based on the I<sup>2</sup>C protocol. The host can request EDID information over the DDC2B channel.

### THIS MONITOR WILL APPEAR TO BE NON-FUNCTIONAL IF THERE IS NO VIDEO INPUT SIGNAL. IN ORDER FOR THIS MONITOR TO OPERATE PROPERLY, THERE MUST BE A VIDEO INPUT SIGNAL.

This monitor meets the Green monitor standards as set by the Video Electronics Standards Association(VESA) and/or the United States Environmental Protection Agency (EPA) and The Swedish Confederation Employees (NUTEK). This feature is designed to conserve electrical energy by reducing power consumption when there is no video-input signal present. When there is no video input signal this monitor, following a time-out period, will automatically switch to an OFF mode. This reduces the monitor's internal power supply consumption. After the video input signal is restored, full power is restored and the display is automatically redrawn. The appearance is similar to a "Screen Saver" feature except the display is completely off. The display is restored by pressing a key on the keyboard, or clicking the mouse.

### USING THE RIGHT POWER CORD

The accessory power cord for the Northern American region is the wallet plug with NEMA 5-15 style and is UL listed and CSA labeled. The voltage rating for the power cord shall be 125 volt AC. Supplied with units intended for connection to power outlet of personal computer: Please use a cord set consisting of a minimum No. 18 AWG, type SJT or SVT three conductors flexible cord. One end terminates with a grounding type attachment plug, rated 10A, 250V,CEE-22 male configuration. The other end terminates with a molded-on type connector body, rated 10A, 250V, having standard CEE-22 female configuration. Please note that power supply card needs to use VDE 0602, 0625, 0821 approval power cord in European counties.

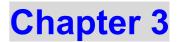

# **MACHINE ASSEMBLY**

This chapter contains step-by-step procedures on how to assemble the monitor for maintenance and trouble shooting

- **NOTE : 1.** The screws for the different components vary in size. During the disassembly process, group the screws with the corresponding to avoid mismatch when putting back the components.
  - **2.** Note : The monitor surface is susceptible to scratching! Therefore, lay the monitor on a soft surface when mounting or removing the base.
  - 3. Wear gloves.

Front View : (unit : mm)

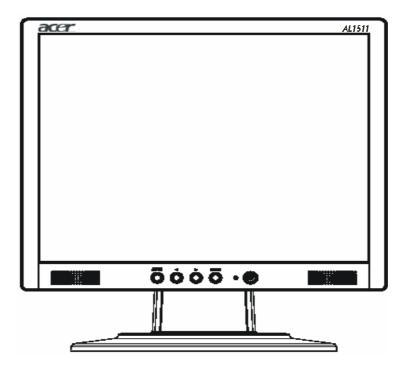

### **Real View :**

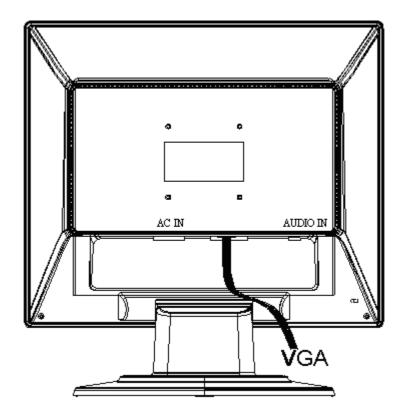

**Top View :** 

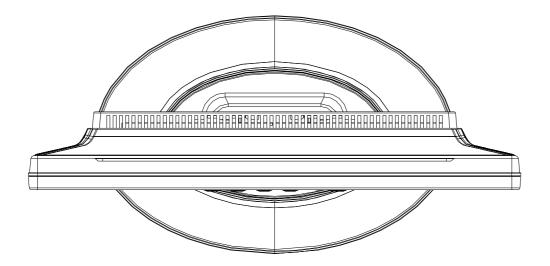

Side View : (unit : mm)

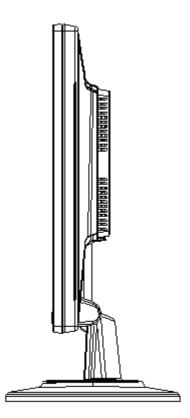

| Picture    | Description                                                                                                |
|------------|----------------------------------------------------------------------------------------------------|
| 28 1.38 AN | To assembly frame onto panel, let CCFT cable through frame, then fix frame & panel with screws             |
| 28 1.35 AM | To put & fix bezel on panel                                                                                |
|            | Insert LCD cable                                                                                           |
|            | <ul><li>1.Assemble power BD on the frame with screws</li><li>2.Stick mylar on power BD shielding</li></ul> |

|                                                                                                    | 1.Assemble main BD on the frame with<br>screws<br>2.Insert LCD cable into main BD |
|----------------------------------------------------------------------------------------------------|-----------------------------------------------------------------------------------|
|                                                                                                    | Insert LCD cable into main BD.<br>Insert CCFL cable into power BD.                |
|                                                                                                    | Fix button BD & bezel with screw                                                  |
| The second second second second second second second second second second second second second second second se | Fix VGA cable in main BD & the frame                                              |
|                                                                                                    | To put and fix the rear cover                                                     |

| To fix the hinge stand assemble |
|---------------------------------|
|                                 |

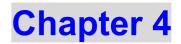

# TROUBLE SHOOTING

## This chapter provides trouble shooting information forAL1511

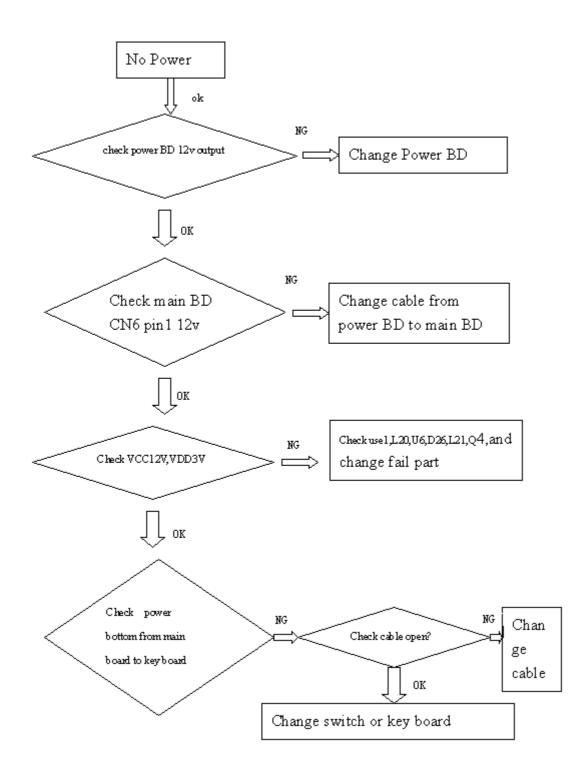

#### 2. No Characters, Missing one color

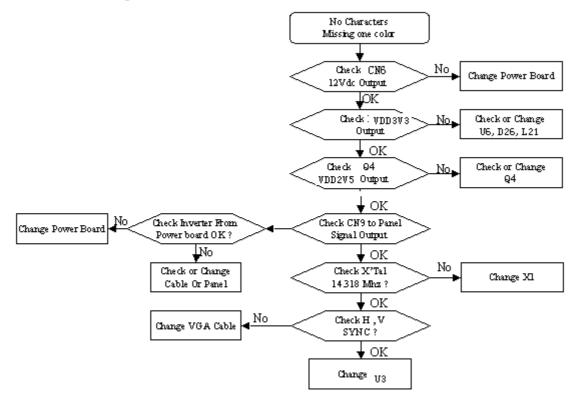

3. No Audio

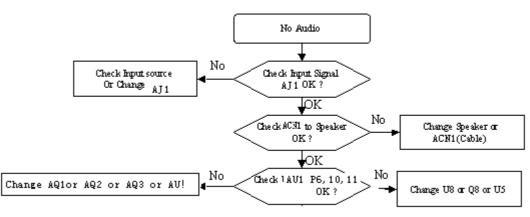

# **Connector Information**

### Phonejack stereo

- PIN1. AC power cord : CEE22 typed connector
- PIN2. Audio cable
- PIN3. Audio : Line-in receptacle

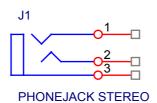

### Video signal connector 15P Mini D-Sub connector x $1\,$

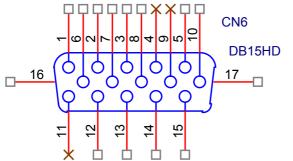

| PIN | MNEMO | SIGNAL             |
|-----|-------|--------------------|
| 1   | RV    | Red Video          |
| 2   | GV    | Green Video        |
| 3   | BV    | Blue Video         |
| 4   | NC    | None               |
| 5   | GND   | Ground(DDC return) |
| 6   | RG    | Red GND            |
| 7   | GG    | Green GND          |
| 8   | BG    | Blue GND           |
| 9   | +5V   | + 5V (for DDC)     |
| 10  | SG    | Svnc GND           |
| 11  | NC    | None               |
| 12  | SDA   | DDC Data           |
| 13  | HS    | Horizontal Svnc    |
| 14  | VS    | Vertical Svnc      |
| 15  | SCL   | DDC Clock          |

# FRU (Field Replaceable Unit) list

This chapter gives you the FRU (Field Replaceable Unit) listing in global configurations of AL1511. Refer to this chapter whenever ordering for parts to repair or for RMA (Return Merchandise Authorization).

- NOTE : Please note WHEN ORDERING FRU PARTS, that you should check the most up-to-date information available on your regional web or channel(<u>http://aicsl.acer.com.tw/spl/</u>). For whatever reasons a part number change is made, it will not be noted in the printed Service Guide. For ACER-AUTHORIZED CERVICE PROVIDERS, your Acer office may have a DIFFERENT part number code to those given in the FRU list of this printed Service Guide. You MUST use the local FRU list provided by your regional Acer office to order FRU parts repair and service of customer machines.
- NOTE: To scrap or to return the defective parts, you should follow the local government ordinance or regulations on how best to dispose it, or follow the rules set by your regional Acer office on how to return it.

# SCHEMATIC DIAGRAM

### L5T MSTAR MB RSDS/LVDS

### CONTENTS

| SCHEMATIC              | SHEET |
|------------------------|-------|
| CONTENT                | 1     |
| BLOCK DIAGRAM          | 2     |
| VGA AND TMDS INPUT     | 3     |
| SCALAR MST8116A        | 4     |
| MCU AND BOTTON CONTROL | 5     |
| Panel interface        | 6     |
| Audio                  | 7     |

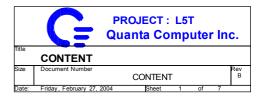

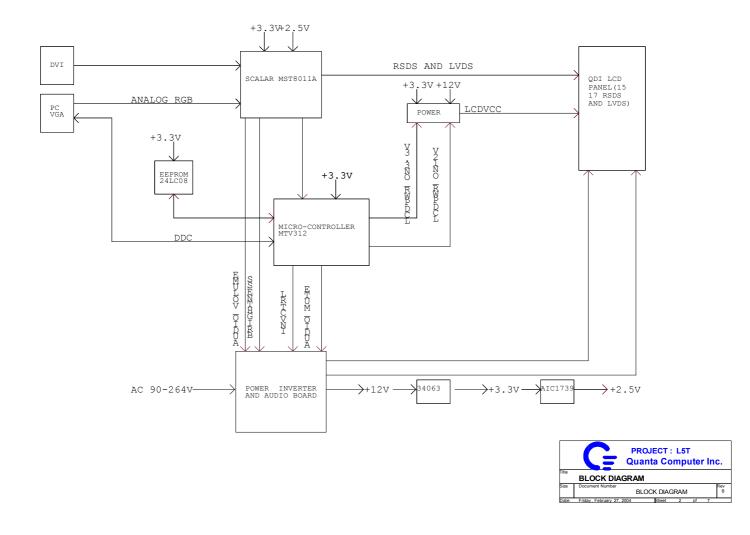

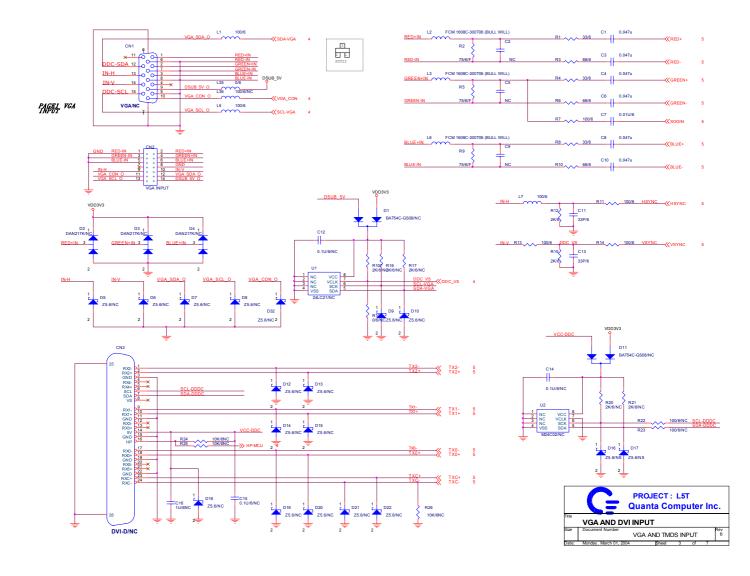

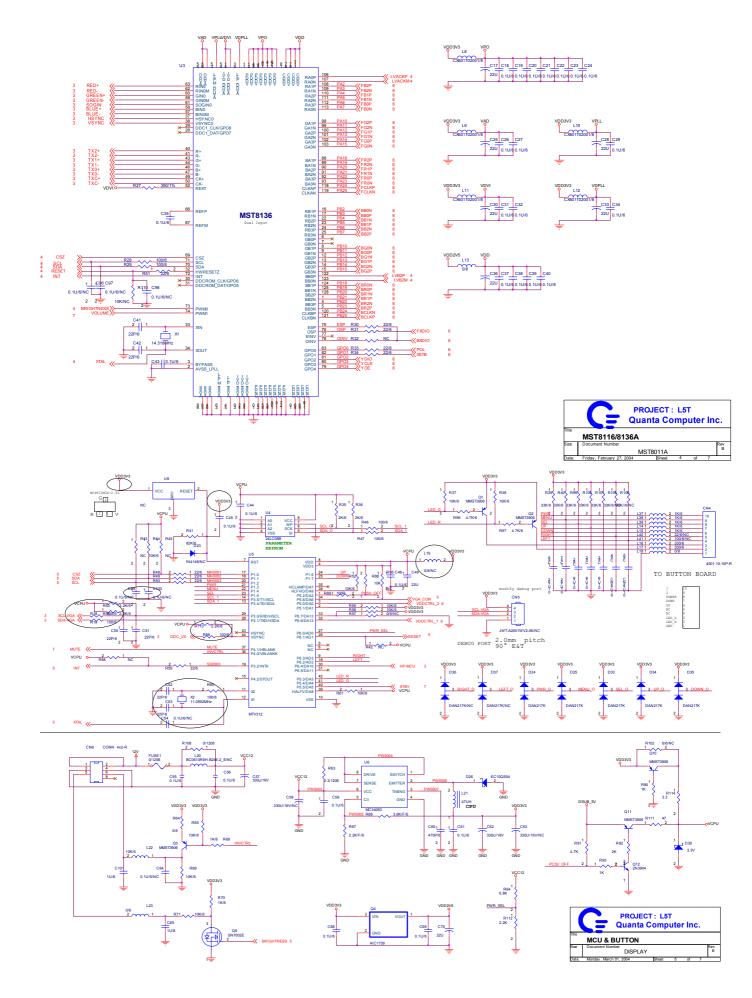

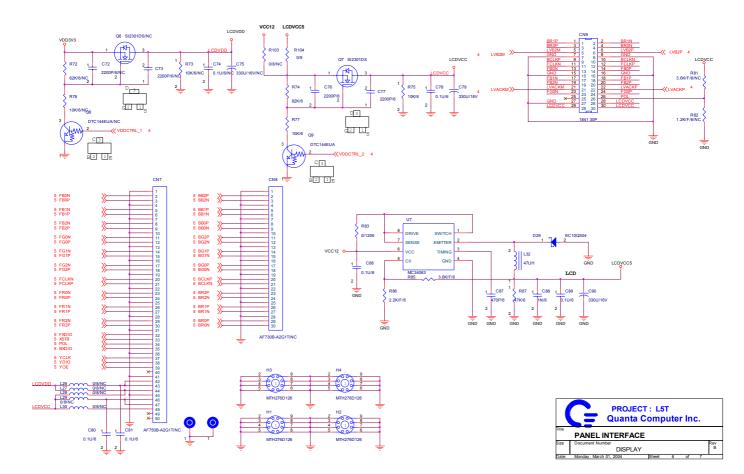

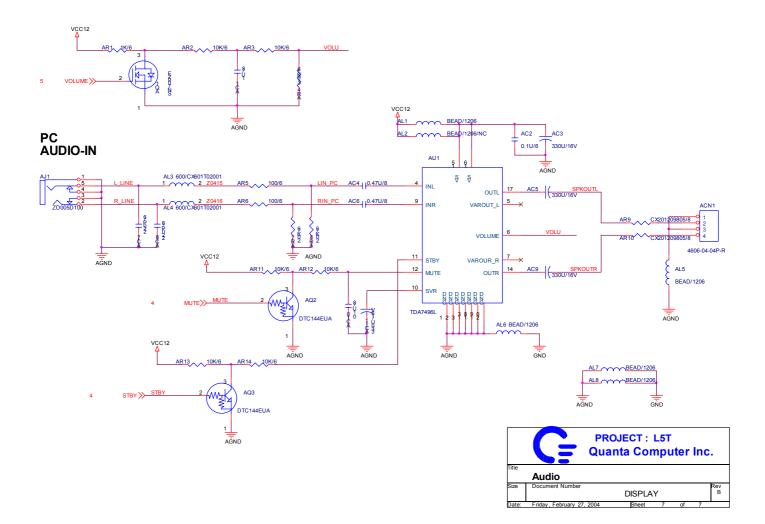